【電子申請用】

## 教育職員免許状授与証明書の申請について

教育職員免許状授与証明書の交付を希望される方で、電子申請を利用する場合は、次の流 れで行ってください。

授与証明書を交付する免許状が「大分県教育委員会が授与した免許状である かどうか」、「未更新等により失効していないか(現に有効な免許状であるか どうか)」を確認し、下記1へ進んでください。 \*他都道府県教育委員会が授与した免許状の授与証明書は大分県では交付できません。 \*大分県教育委員会が授与した免許状であっても、未更新等により『失効』している場 合は、原則として授与証明書の交付はできません。

- 1 アカウントの作成、ログイン
	- (1) 右記2次元コードを読み取る、または下記 URL に アクセスしてください。

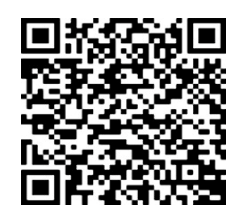

【URL】

https://ttzk.graffer.jp/pref-oita/smart-apply/apply-procedure-alias/menkyojyuyosyoumei

- (2) 下記①~③いずれかの方法でログインしてください。
	- ① Google でログイン
	- ② LINE でログイン
	- ③ メールアドレスでログイン
		- ※ ③で Graffer アカウントがない(初めて利用する)場合は、「新規アカウン ト作成」から新規作成してください。
		- ※ 作成したアカウントは次回以降(大分県電子申請システムを利用した別の 申請手続きを含む)も使用できるため、アカウント作成に用いたメールアドレ ス及びパスワードはメモを取るなど忘れないでください。
- 2 ログイン完了後、申請開始ページに移ります。
	- (1)利用規約をお読みいただき、「利用規約に同意する」にチェックしてください。
	- (2)「申請に進む」を押してください。 ※利用規約の同意が未チェックの場合、(2)は押せません(反応しません)。
- 3 申請フォームに沿って、正しく情報を入力し、必要項目の入力が終わったら送信してく ださい。
	- ※ 手数料 (証明書1枚につき、400円)は、申請時に電子申請システム上で、クレジ ットカードにより納付をしていただきます(現在、システム上で対応している支払方 法は「クレジットカード」のみです。)。
	- ※ 郵送を希望する場合は、手数料とあわせて郵送料(切手代)を納付していただきま す(返信用封筒は不要です。)。
	- ※ 申請後に、申請の取下げや差戻しがあった場合は、決済キャンセルとなります(返 金します。)。

## 4 申請の「完了」通知を確認する

・ 教育委員会での審査が終わると、「完了」したことをメールで通知します。 ※ 申請内容に不備があり、申請を受け付けられなかった場合は、「差戻し」をしま す。(「差戻し」を行う場合は、その旨をメール等で通知します。)

## 5 授与証明書を受領

- ・ 郵送を希望された方については、授与証明書を郵送しますので、お受け取りくださ い。
- ・ 窓口受取りを希望された方については、発行完了後に電話連絡をします。

◎申請書が到着次第、随時審査を行い、審査完了後に証明書を発行します(通常であれ ば、申請書到着から2~3日以内に証明書を発送しています。)。